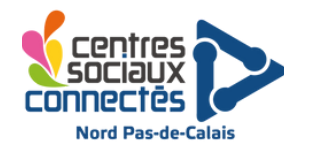

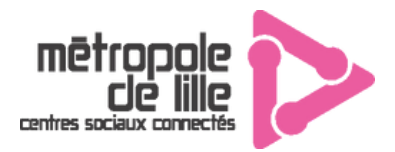

## **Réaliser un flocage avec la découpeuse vinyle**

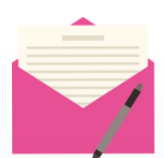

**Descriptif :** Découpage de papier vinyle à l'aide d'une découpeuse vinyl puis flocage sur des sacs et/ou des t-shirts avec une presse à chaud.

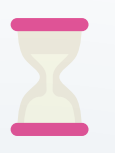

**Temps d'initiation :** 10 à 20 min **Temps pour réaliser un flocage** : 20 min **Temps d'installation** : 10 min

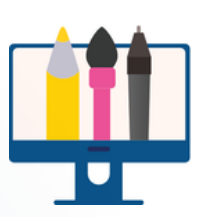

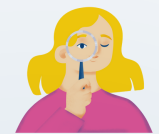

**Age :** 8 à 99 ans **Joueurs** : 1 à 2 personnes **Animateur** : 1

**Matériel :**

- **Ordinateur avec le logiciel Brother CanvasWorkspace** (lien du logiciel : [https://canvasworkspace.brother.c](https://canvasworkspace.brother.com/fr) om/fr)
- **Découpeuse Vinyle (ScanNCut DX SDX900)**
- **Papier de flocage ou papier vinyle**
- **Presse à chaud**
- **Tissus (Sac, t-shirt ou autre)**
- **Ciseaux**

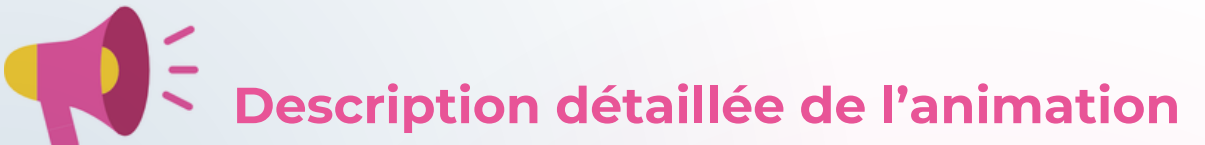

1. Préparer votre visuel sur le logiciel ScanNCut Canvas, vous pouvez y importer des images png ou SVG puis l'exporter en format FCM sur une clef USB ou en reliant directement votre ordinateur à la découpeuse vinyle.

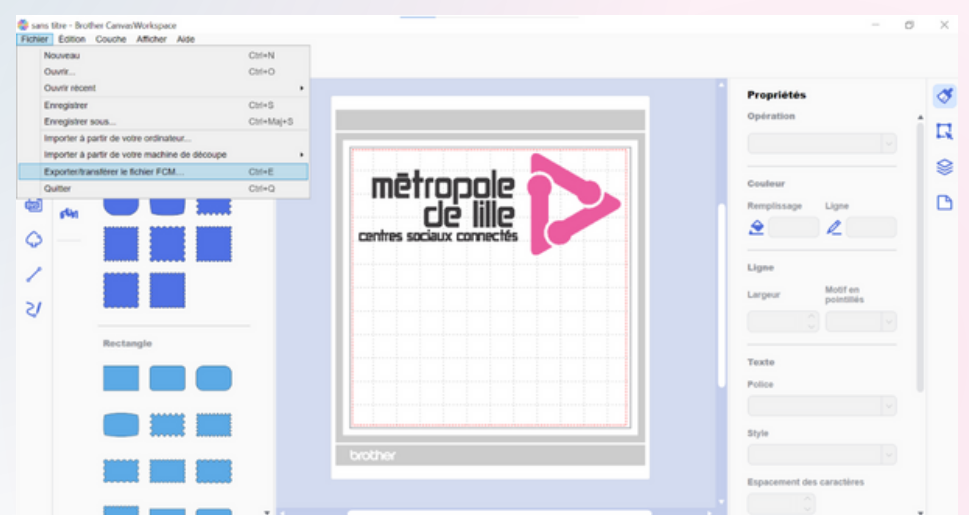

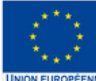

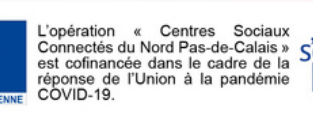

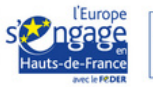

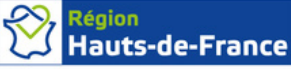

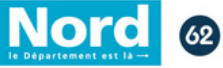

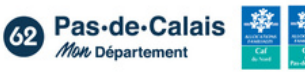

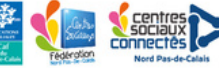

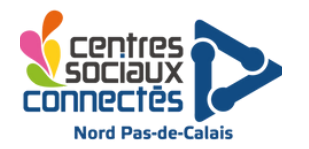

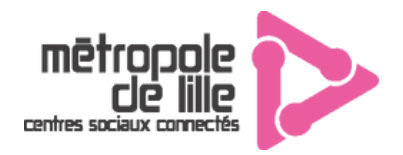

2. Installer le papier vinyle sur le support adhésif en plaçant le côté brillant du papier vinyle sur le côté adhésif.

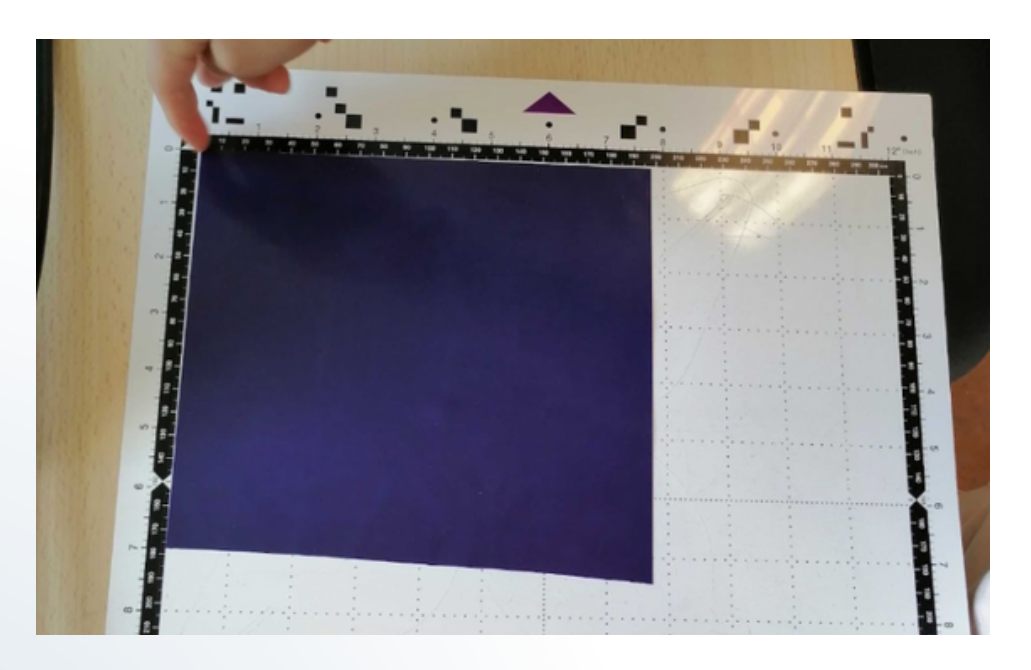

Placer le support adhésif dans la machine et appuyer sur le bouton :

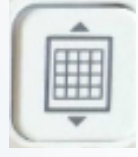

Réglages à effectuer sur la découpeuse vinyle pour du flocage (bouton clé à molette) :

Demi découpe : ON Pression : Auto Vitesse : entre 5 et 8

2. Pour placer le dessin :

Sélectionner le dessin sur le périphérique choisi, aller dans "Edition", puis sur la touche **"Miroir"** pour qu'il soit floqué dans le bon sens.

Si besoin, "Dupliquer" (bouton +) pour insérer plusieurs motifs sur la feuille.

3. Cliquez ensuite sur "Sélectionnez" puis "Découpe" et vérifier que la demi découpe soit activée, puis cliquez sur "Marche".

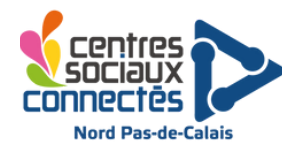

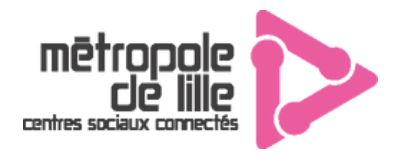

**4. Retirer le support à l'aide du bouton en forme de quadrillage sur la machine, puis décoller la feuille de vinyle. Ensuite, échenillez avec l'aide de la pince si besoin, pour retirer l'excédent de vinyle qui ne sera pas floqué et ne converser que le motif.**

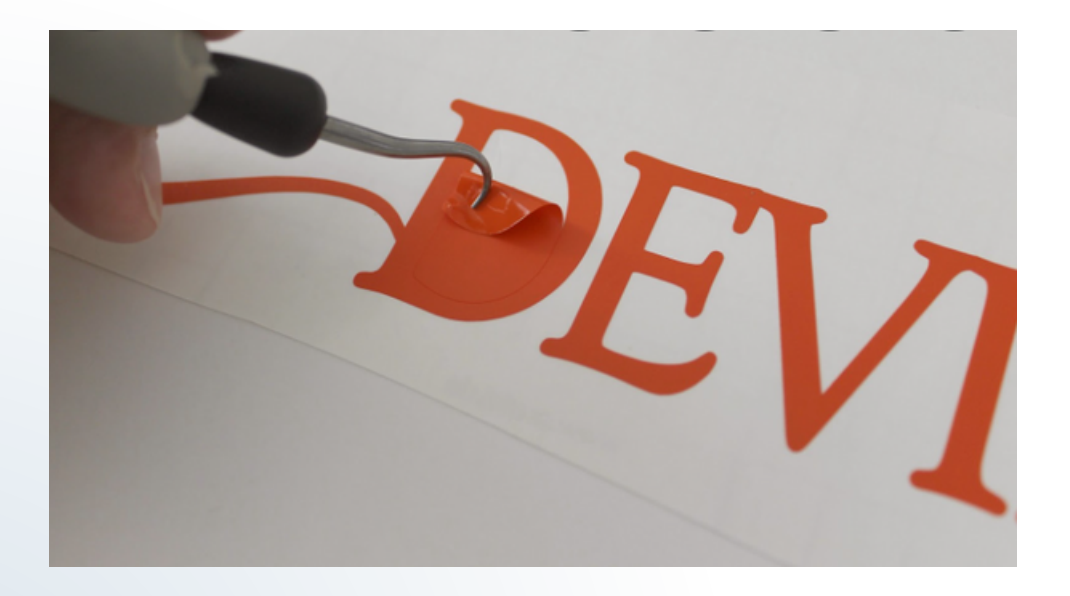

Pour la presse à chaud :

Sélectionner la température correspondante à ce qui est indiqué sur l'emballage du support floqué (pour le vinyle, environ 180 degrés). Réglez le "timer" sur 15 secondes. Une fois la machine chauffée, insérer le support sur la presse, puis pressez. La machine sonne lorsque le temps est écoulé. Patientez quelques secondes avant d'enlever le plastique.